### 802.3az, 802.3ba Task Forces September 2008 Interim Comment Tool Tutorial

Wael William Diab Broadcom Corporation Vice-Chair IEEE 802.3

Thank you to Eric Lynskey (Teknovus) for his contribution

### Introduction

- Comment entry tool assists the reviewer and editors in commenting on the draft
- Tool allows for a commenter to generate specific comments against the current draft
  - Includes fields to identify the text in question including location, clause, sub-clause etc.
  - Provides a field for a suggested remedy
  - Provides fields to classify the type of comment
- Tool allows for the editorial team to consolidate, parse and propose responses to all the comments
  - Includes a field for a response
  - Allows for the comments to be imported into a database
- Provides the committee with a convenient way to review the comments
  - Database with a GUI based interface
  - Comment status can be updated based on committee review

#### Start Screen

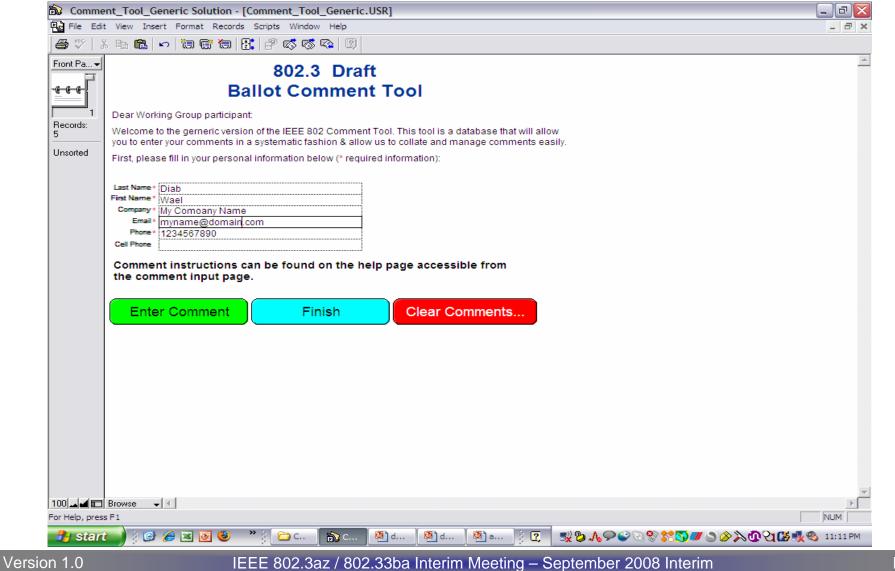

#### Start Screen

- Provide your contact information
  - It helps to know who the comment is from
  - It helps to know how to contact you if the editorial staff needs to or has questions
- Tool allows you to enter comments over multiple sessions
  - Click enter comment to continue
- You can always enter comments in multiple batches
  - Click Finish to create the output file
  - Restart the tool to enter more comments when you are done. It is helpful to send comments early.
     Batches can help you do that.

#### A Soon to-be Familiar Interface

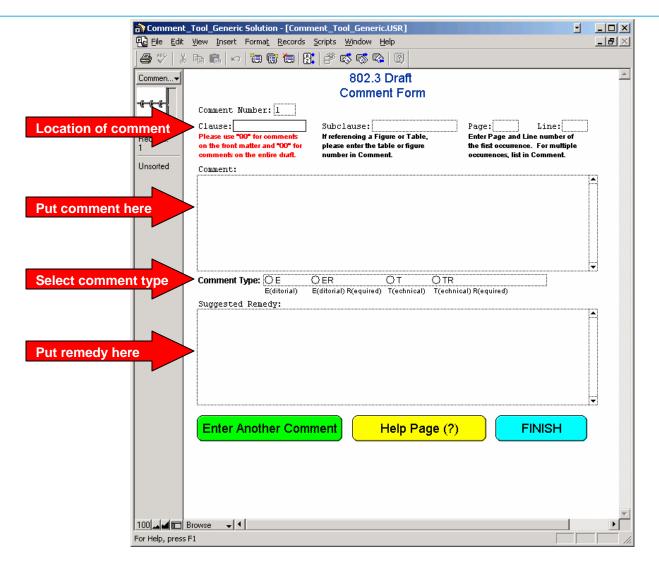

# Identifying the Comment

- Very simple, but easy to overlook
  - The editors don't know what text you are talking about otherwise
- Make sure that you provide
  - Clause, Subclause, Page, Line
  - The tool will generate the comment number
  - Subclause field includes clause number. E.g. Clause: 33 Subclause: 33.1.4.
  - For tables / figures, put clause and subclause where located then start comment with name of Table or Figure
  - When commenting on an Annex include annex letter with clause.
     E.g. Annex 33C section 1.4: Clause: 33C Subclause: 33C.1.4
- Make sure you comment on the draft that is open for comment
  - Often the Task Force will provide additional material to assist you in your review. E.g. Comp documents
- 00 Comments apply to the entire document
- 99 Comments apply to the Front Matter

## The Comment

- Try to be specific
  - Provide enough text to fully describe why you feel the draft is wrong
    - This is especially important if you will not be at the meeting when the comment is discussed and you want other people to understand your concerns.
  - Please copy the text you are commenting against and paste into the comment.
    - This helps immensely if you have a typo in the page or line number
- Try to stay within 1 issue per comment
- If you submit a presentation for a complex comment, please identify that in the comment
- Do NOT use tildes '~' in your comments
  - Does not play well with the import tool
- Avoid special characters that are not part of basic ASCII

### Substance of remedy

- Again, try to be specific
  - Whenever possible, provide the exact textual changes that you would like to be made to the draft as if you were providing editing instructions
    - This will both speed up the process of creating a final resolution and will also be much appreciated by the editors
  - Please do not make a comment and leave the suggested remedy empty. If you know it is a problem, you have an idea of the answer. Share this with the group
- Options
  - If you feel there are several ways to remedy a comment, list the options.
- Missing text
  - If you identify an area that is lacking text, provide some! The Task Force will appreciate the work

### Comment type

- The tool provides for 4 classification types
  - E
  - ER
  - T
  - -TR
- The commenter determines the type a
  - Comment may be upgraded from editorial to technical by the Task Force
- E designates Editorial and T Technical

# Editorial (E)

- Commenter is suggesting an editorial change to the draft.
  - Spelling, punctuation, grammar, and style
  - Rewording without altering the technical meaning of the text
  - No change to technical content can occur
- Bad Examples of editorial comments
  - Change downstream wavelength from 1574 nm to 1490 nm.
  - Change Rx sensitivity from -16 dBm to -24 dBm.
- Good examples of editorial comments
  - Change spelling of "wavelngth" to "wavelength"
  - The value of Rmax shall be 1.5 k +/- 5%
    - "omega" symbol was missing in this sentence
- This terminology is used for TF and WG. Sponsor has other designation for comments

# Technical (T)

- Comment remedy would result in a technical change to the draft
  - Affect the technical requirements identified in the document (e.g., sentences with the word "shall" in them).
  - Changes to parameters, values, tables, or figures that alter their meaning or substance
- Examples of technical comments
  - Changes to values in PMD tables.
  - Changes to functions or variables in state machines.
  - The value of Rmax shall be 1.5 k +/- 5%
    - a different value for Rmax, say 2 k ohms
- This terminology is used for TF and WG. Sponsor has other designation for comments

# **R** Designation

- Stands for "Required"
- During a Task Force Review
  - No "official" meaning in TF review
  - May be used as an indication that the commenter feels more strongly about comments with such a designation than those without
  - Can be helpful to the TF in prioritizing the comments
- During a Ballot
  - Associated with a negative vote
  - Commenter feels that his/her editorial/technical comment with this designation must be satisified in order to flip their vote from a DISAPPROVE to an APPROVE

### Possible resolutions

- Accept
  - Task Force agrees with comment and suggested remedy is accepted with no changes.
  - Usually associated with a very crisp and specific remedy that the editor can use to implement the change
- Accept in principle
  - Task Force agrees with comment but a different / amended / expanded remedy is adopted
- Reject
  - Task Force disagrees with comment and no change is made to draft
- Withdraw
  - Commenter withdraws comment and no change is made to draft

## Commenter Satisfaction!

- Within the context of a specific comment
- During ballot comment resolution, R comments display a pop-up window asking if the commenter is satisfied with the final resolution
  - BRC has adopted a resolution to the comment
  - Commenter may be satisfied or unsatisfied with the resolution
    - If a commenter is not available at the moment the comment is resolved, the tool allows for a state that flags the comment for follow-up by the editorial team
- Unsatisfied comments are circulated with the draft at the next re-circulation ballot
- In a Task Force review, it gives an indication that the commenter was not happy with the resolution

### What to do when done

- Generate Comment File
  - Creates file to mail to the editorial staff
  - TF Chair and EIC in TF Review
  - Ballot reflector in ballots
  - Removes comments from database
- Print Comments
  - Prints comments
  - Does not remove comments from database
- Exit
  - Quit comment database
  - Nothing is removed or deleted
- File naming
  - Do NOT use periods in your filename other than the one before .csv
  - Rename filename after generating comments, append your name to front of filename to make it distinctive

| (a) Comment     | Tool_Generic Solution - [Comment_Tool_Generic.USR]                                                                                                    | • |          |
|-----------------|----------------------------------------------------------------------------------------------------|---|----------|
|                 | <u>View Insert Format Records Scripts Window H</u> elp                                                                                                    | _ |          |
| 🖨 🏹   X         | B C   ∽   E   E   B   B   B   B   B   B   B   B                                                                                                    |   |          |
| Finish In 🗸     | 802.3 Draft                                                                                                    |   | <b>A</b> |
|                 | Comment Submission                                                                                                    |   |          |
| -6-6-6-         | Instructions for finishing up and submitting:                                                                                                    |   |          |
| Records:        | Click on the <b>"Print Comments</b> " button to generate a printable version of your<br>comments. This will not delete the records in the database.                                                            |   |          |
| Unsorted        | Click on the "Generate File" button to perform the following: 1. Remove any blank comment forms. 2. Sort the comments sheets by comment number. 3. Generate the ballot and comment file (ballot_comments.csv). |   |          |
|                 | <ol> <li>Delete the records in the database.</li> </ol>                                                                                                    |   |          |
|                 | Press the <b>"Exit</b> " button to QUIT the comment database. You can exit and come back<br>later to generate more comments if you wish.                                                                       |   |          |
|                 | Please email the <b>ballot_comments.csv</b> file as an attachment to:<br>To: (See instructions in ballot cover letter)<br>Subject: (See instructions in ballot cover letter)                                   |   |          |
|                 | Generate Comment File PRINT COMMENTS                                                                                                    |   |          |
|                 | BallotiD 2008071460T                                                                                                    |   |          |
|                 |                                                                                                    |   |          |
|                 |                                                                                                    |   |          |
|                 |                                                                                                    |   |          |
|                 |                                                                                                    |   |          |
|                 |                                                                                                    |   |          |
|                 |                                                                                                    |   |          |
|                 |                                                                                                    |   |          |
|                 |                                                                                                    |   |          |
|                 |                                                                                                    |   | <b>T</b> |
| 100             | Browse 🗸 🔍                                                                                                    |   |          |
| For Help, press | FI                                                                                                    |   | 1.       |

### Comment resolution process

- Each comment is considered individually
  - Duplicate and similar comments are sometimes grouped together and dealt with at the same time
  - Identical comments may be resolved by a single comment with a pointer to that resolution
- Comment database
  - The Task Force will often publish the comment database at various points within each cycle
    - All comments received
    - All comments received with proposed responses
    - All comments received with final resolutions
    - Unsatisfied comments

## Different review cycles

- Stages
  - Task Force
  - Working Group
  - Sponsor Group
- Rules
  - Task Force is a review and is informal. Rules depend on the specific Task Force
  - Working Group and Sponsor Ballots are governed by their respective rules